# **RAZVOJ PROGRAMSKE PODRŠKE ZA RASPBERRY PI MOBILNU PLATFORMU NAMIJENJENU SIMULACIJI KRETANJA AUTONOMNOG VOZILA**

**Petrik, Krunoslav**

**Undergraduate thesis / Završni rad**

**2021**

*Degree Grantor / Ustanova koja je dodijelila akademski / stručni stupanj:* Josip Juraj **Strossmayer University of Osijek, Faculty of Electrical Engineering, Computer Science and Information Technology Osijek / Sveučilište Josipa Jurja Strossmayera u Osijeku, Fakultet elektrotehnike, računarstva i informacijskih tehnologija Osijek**

*Permanent link / Trajna poveznica:* <https://urn.nsk.hr/urn:nbn:hr:200:336712>

*Rights / Prava:* [In copyright](http://rightsstatements.org/vocab/InC/1.0/) / [Zaštićeno autorskim pravom.](http://rightsstatements.org/vocab/InC/1.0/)

*Download date / Datum preuzimanja:* **2025-02-05**

*Repository / Repozitorij:*

[Faculty of Electrical Engineering, Computer Science](https://repozitorij.etfos.hr) [and Information Technology Osijek](https://repozitorij.etfos.hr)

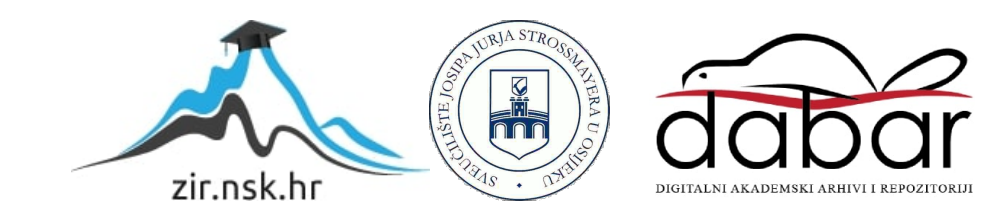

# **SVEUČILIŠTE JOSIPA JURJA STROSSMAYERA U OSIJEKU FAKULTET ELEKTROTEHNIKE, RAČUNARSTVA I INFORMACIJSKIH TEHNOLOGIJA**

**Sveučilišni studij** 

# **RAZVOJ PROGRAMSKE PODRŠKE ZA RASPBERRY PI MOBILNU PLATFORMU NAMIJENJENU SIMULACIJI KRETANJA AUTONOMNOG VOZILA**

**Završni rad**

**Krunoslav Petrik**

# Osijek, 2021.

# SADRŽAJ

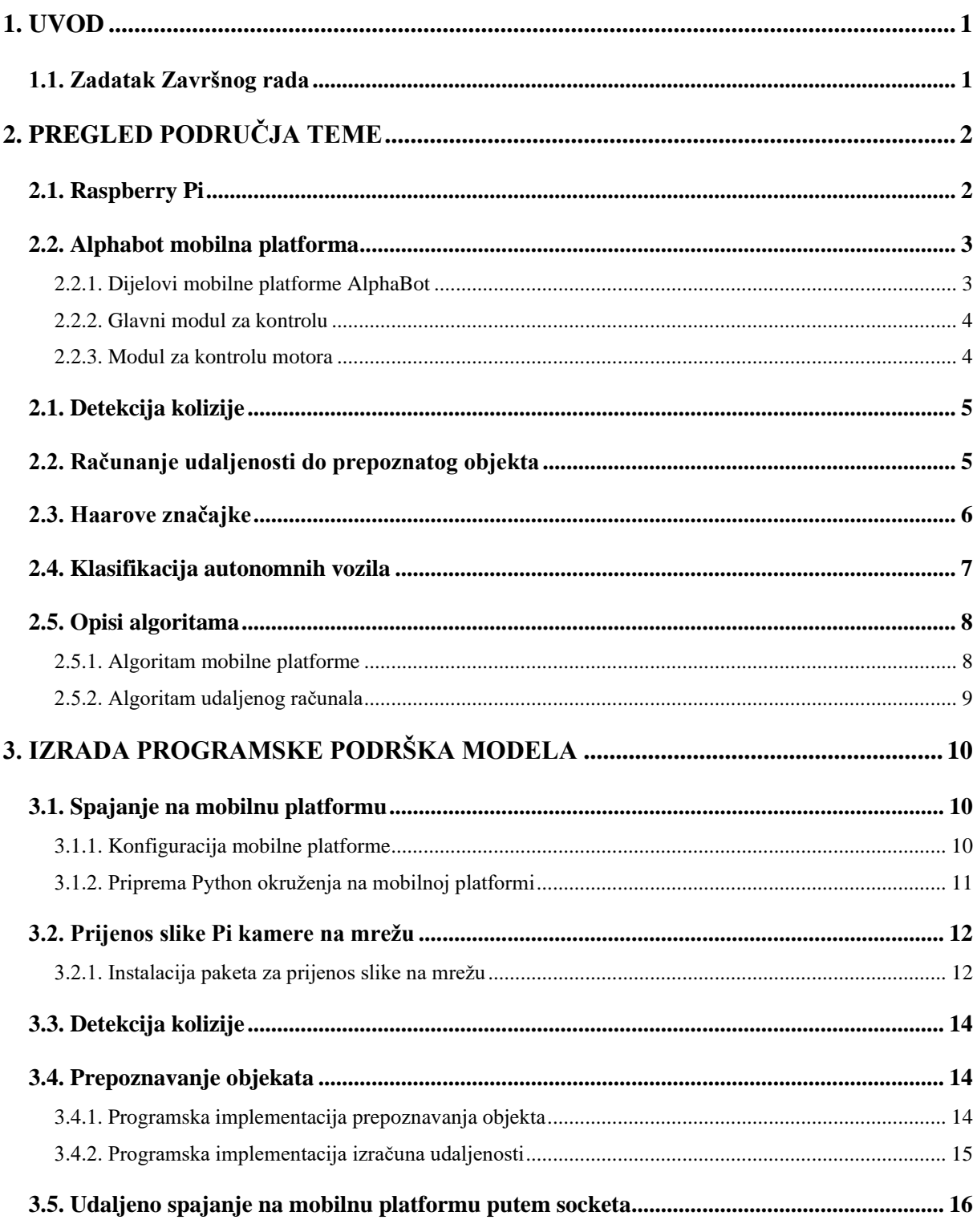

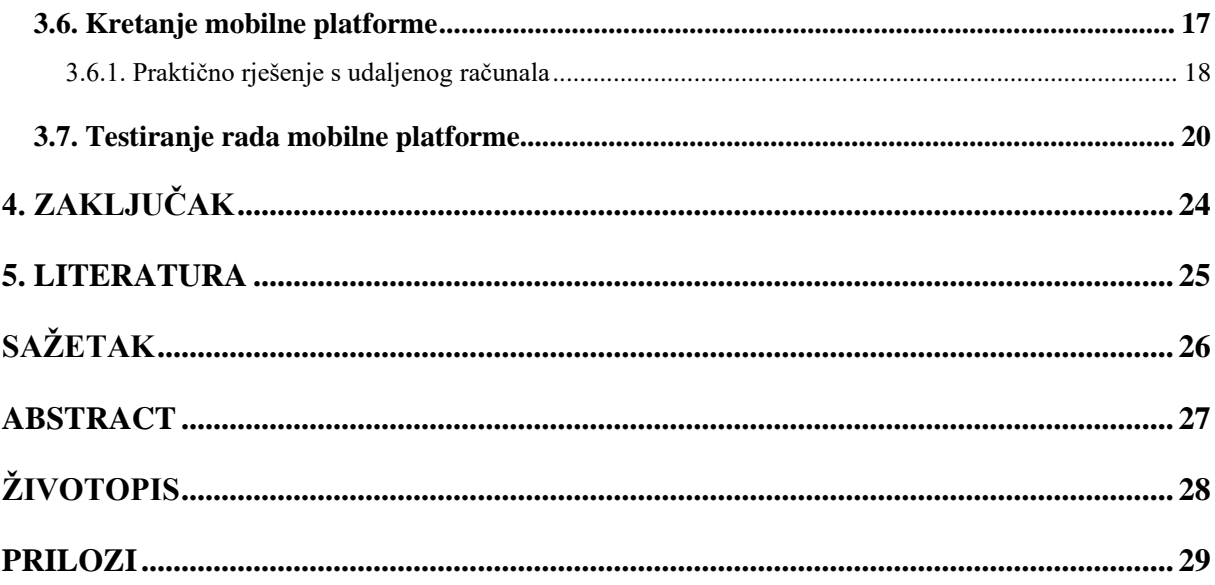

#### <span id="page-4-0"></span>**1. UVOD**

Industrija autonomnih vozila se napretkom računalne tehnologije, pogotovo malih ugrađenih računala, naglo razvija. Taj napredak je omogućio da ugrađena računala veličine kreditne kartice imaju mogućnost adekvatno odigrati ulogu centralnog sustava za kontrolu autonomnog računala. Da bi se vozilo smartalo autonomnim drugog nivoa po klasifikaciji *SAE (*engl*. Society of Automotive Engineers)*, ono mora imati mogućnost praćenja puta (u ovom slučaju ceste) te izvršavanja najosnovnijih radnji vozila: stajanjem na znak stop, izbjegavanje sudara s objektom te regulaciju brzine s obzirom na maksimalnu dozvoljenu.

U drugom poglavlju opisane su značajke *Raspberry Pi* i *AlphaBot* mobilna platforme te njhovi pripadajući djelovi i značajke. Također, se navodi kratko područje teme te opis teoretskih rješenja predmeta rada. U trećem poglavlju opisano je načelo spajanja s mobilnom platformom, programski kod te testiranje autonomnosti mobilne platforme, a u četvrtom poglavlju iznesen je zaključak na temelju rezultata.

### <span id="page-4-1"></span>**1.1. Zadatak Završnog rada**

Cilj zadatka je obrađivati videozapis koju mobilna platforma šalje u stvarnom vremenu, te pomoću *OpenCV* (eng. Open Computer Vision) biblioteke otvorenog koda za računalni vid, izraditi algoritam za praćenje puta i prepoznavanja odgovarajućih objekata. Na osnovu obrađene slike, poslati odgovarajuću povratnu informaciju s račnuala na mobilnu platformu i time kontrolirati ponašanje mobilne platforme.

# <span id="page-5-0"></span>**2. PREGLED PODRUČJA TEME**

Da bi se zadatak mogao potpuno izvršiti, potrebno je koristiti sistem na čipu *Raspberry Pi 3* udruge *Pi foundation* na čije *GPIO* pinove je spojena mobilna platforma *AlphaBot*.

# <span id="page-5-1"></span>**2.1. Raspberry Pi**

Raspberry Pi je računalo veličine kreditne kartice koje sadrži brojna sučelja za vanjsko spajanje i komunikaciju.

*AlphaBot2* mobilna platforma na prednjem dijelu ima namontiran ultrazvučni senzor objekata. Sastoji se od odašiljača ultrazvučnog signala te prijemnika istog ultrazvučnog signala. Slika 2.1. prikazuje izgled Raspberry Pi računala.

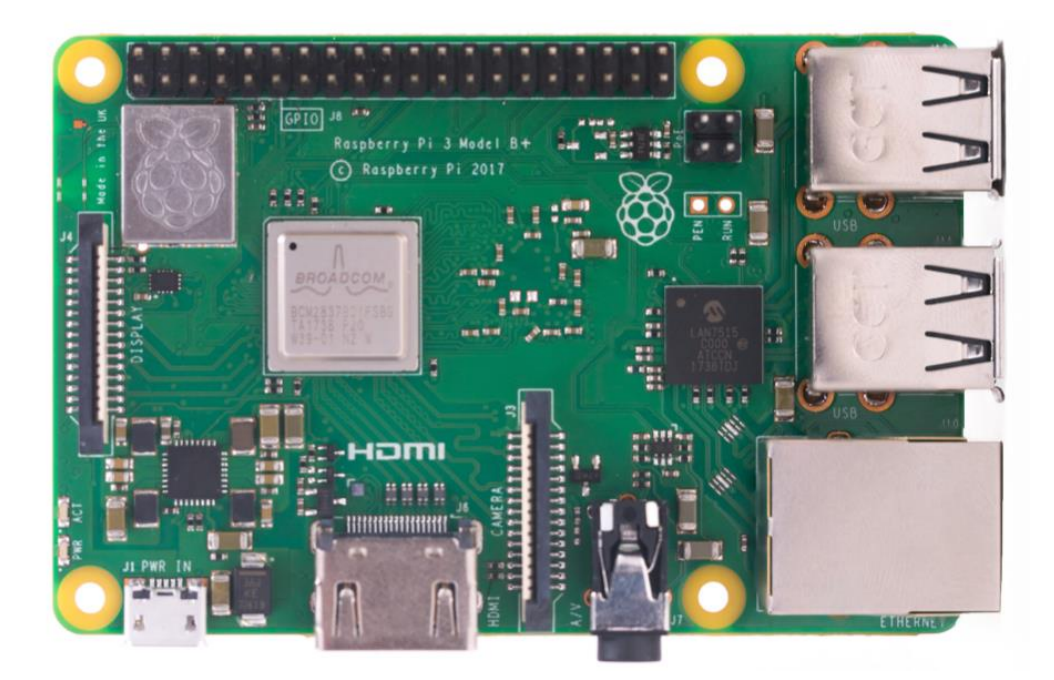

Slika 2.1 Raspberry Pi 3B+ [1]

Računalo *Raspberry Pi 3B+* posjeduje 64-bitni četverojezgreni procesor takta 1.4 gigaherza, dvopojasni 2.4 GHz i 5GHz bežični LAN prijamnik, ethernet priključak te GPIO naglavlje s 40 pinova. [1]

# <span id="page-6-0"></span>**2.2. Alphabot mobilna platforma**

AlphaBot je mobilna platforma namjenjena za razvoj te je kompatibilna s Raspberry Pi/Arduino računalima. Sastoji se od AlphaBot matične ploče, pokretne šasije te svega ostalog potrebnog za kretanje modela. [2]

<span id="page-6-1"></span>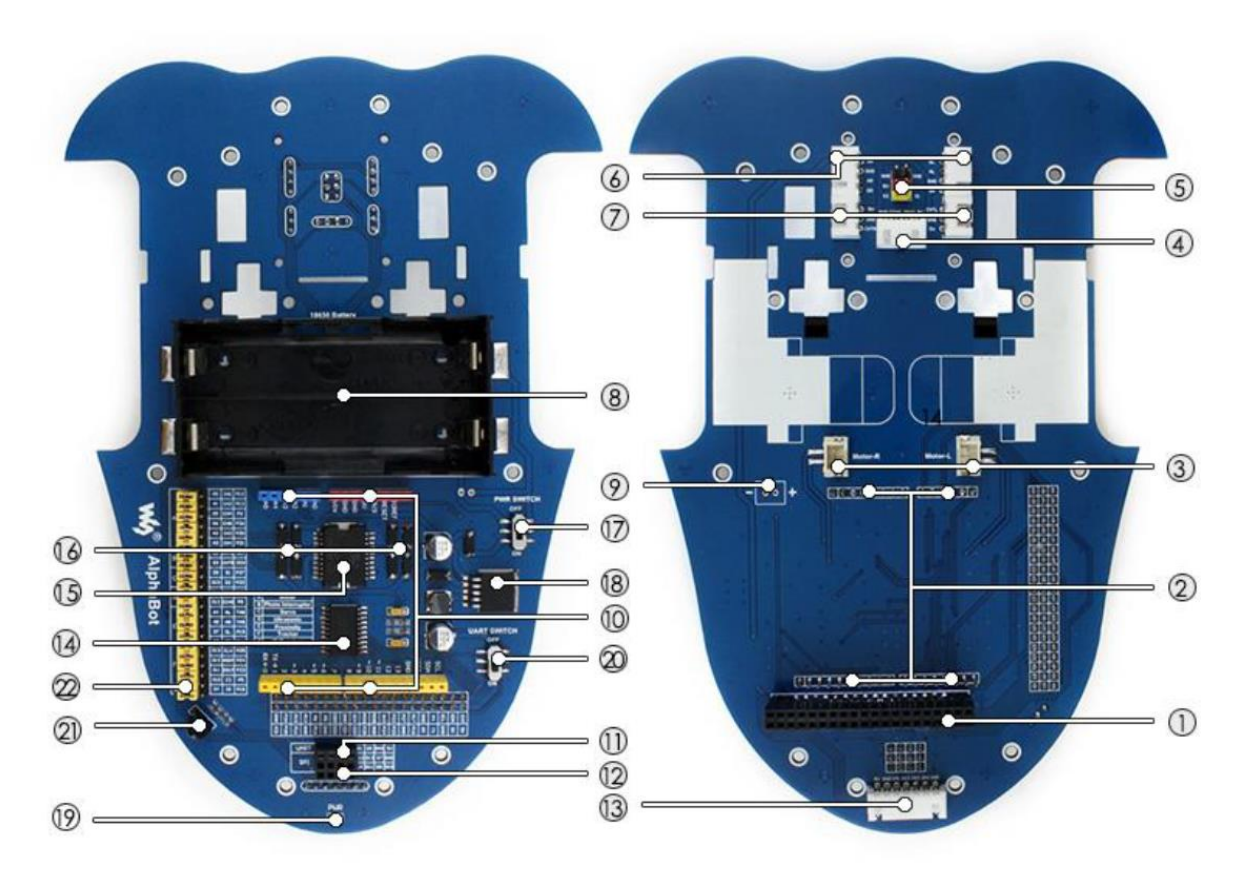

#### **2.2.1. Dijelovi mobilne platforme AlphaBot**

Slika 2.2 Presjek AlphaBot 2 mobilne platofrme [2]

Dijelovi mobilne platforme prema slici [2.2.](#page-6-0) su:

- 1. sučelje za Rapsberry Pi,
- 2. sučelje za Arduino,
- 3. sučelje za motor,
- 4. sučelje za ultrazvučni modul,
- 5. sučelje za servo modul,
- 6. sučelje za modul izbjegavanja prepreka,
- 7. sučelje za detektiranje brzine modela,
- 8. držač za baterije,
- 9. ulaz za napajanje,
- 10. naglavlje za Arduino proširenja,
- 11. UART sučelje,
- 12. SPI sučelje,
- 13. sučelje za modul praćenja linija,
- 14. TLC1534 : čip koji omogućava Pi-u da pristupi analognim senzorima,
- 15. L298P ,
- 16. schottkyjeva dioda,
- 17. prekidač za napon,
- 18. LM2596,
- 19. indikator napona,
- 20. UART prekidač,
- 21. IR prijemnik,
- 22. Raspberry Pi/Arduino izbornik.

#### **2.2.2. Glavni modul za kontrolu**

<span id="page-7-0"></span>Glavni modul za kontrolu je ključni dio pametnog robota. AlphaBot daje sučelja i za Arduino i za Raspberry Pi. Može se birati između te dvije opcije ili se mogu koristiti zajedno.

#### **2.2.3. Modul za kontrolu motora**

<span id="page-7-2"></span><span id="page-7-1"></span>AlphaBot platforma za kontrolu motora koristi L298P chip od tvrtke *ST Electronics* te je ono ključ za kontrolu mobilne platforme.

| <b>Interfaces</b> | <b>Raspberry Pi</b> | <b>Arudino</b> |
|-------------------|---------------------|----------------|
| IN <sub>1</sub>   | P12                 | A <sub>0</sub> |
| IN <sub>2</sub>   | P <sub>13</sub>     | A <sub>1</sub> |
| <b>ENA</b>        | P <sub>6</sub>      | D5             |
| IN <sub>3</sub>   | P <sub>20</sub>     | A <sub>2</sub> |
| IN4               | P <sub>21</sub>     | A <sub>3</sub> |
| <b>ENB</b>        | P <sub>26</sub>     | D6             |

Tablica 2.1 Pinovi AlphaBot 2 mobilne platforme [2]

Tablica 2.1 [Pinovi AlphaBot 2 mobilne platforme p](#page-7-2)redstavlja pinove te sučelja na koja su spojena. IN1 i IN2 su spojeni na lijevi motor, a IN3 i IN4 su spojeni na desni motor. ENA i ENB su *output*  *enable* pinovi, aktivni na visoki napon. Ako je do njih doveden visoki napon, PWM puls izlazi iz IN1, IN2, IN3, IN4 da bi se mogla kontrolirati brzina motora robota.

# <span id="page-8-0"></span>**2.1. Detekcija kolizije**

Za detekciju kolizije koristit će se ultrazvučni senzor ugrađen na mobilnoj platformi s prednje strane robota kao što je prikazano na slic[iSlika 2.3.](#page-8-2)

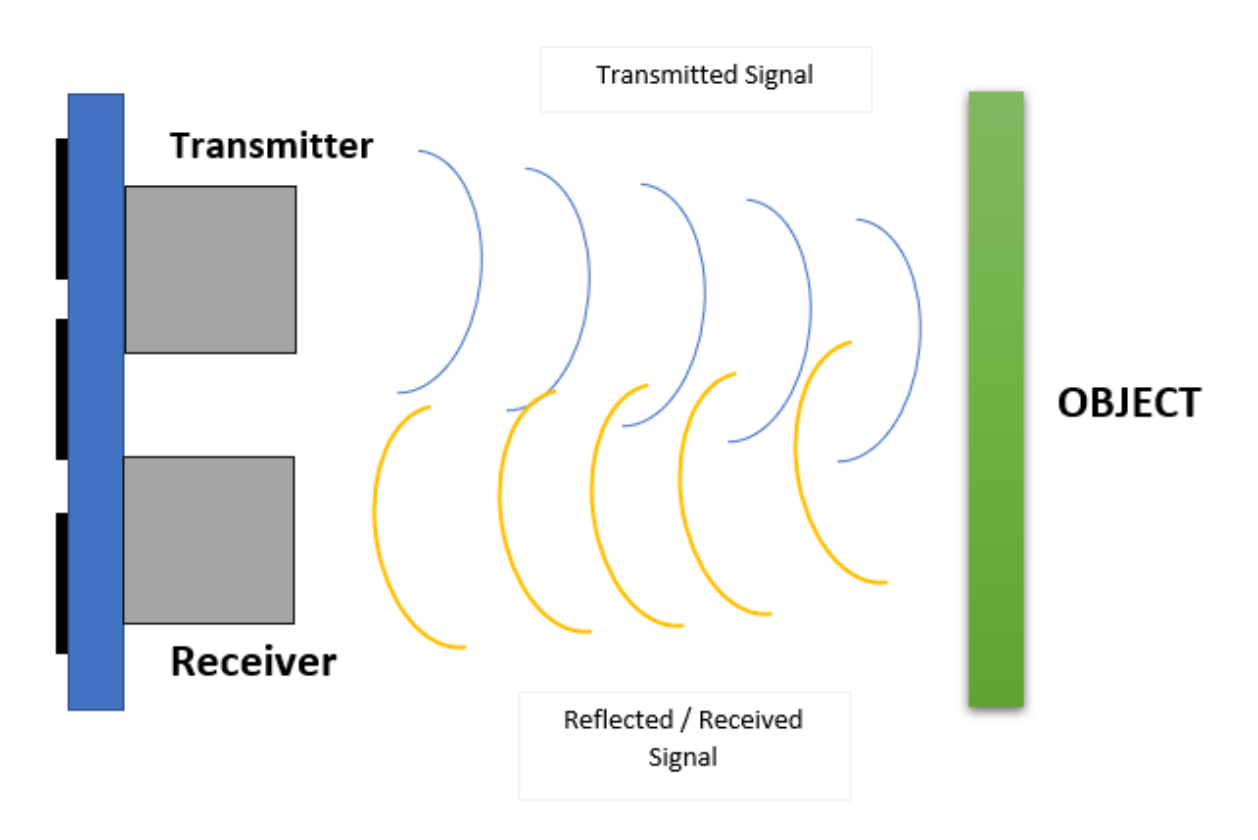

Slika 2.3 Vizualizacija rada ultrazvučnog senzora [3]

<span id="page-8-2"></span>Da bi se dobila udaljenost objekta od prijemnika, odašiljač šalje ultrazvučni signal koji se odbija od objekt te prijemnik prima odbijeni val. Mjerenjem razlike vremena od odašiljanja do primanja ultrazvučnog vala, može se izračunadi udaljenost do objekta jer je poznata brzina kretanja ultrazvučnog vala koja iznosi ~34000 cm/s [4].

# <span id="page-8-1"></span>**2.2. Računanje udaljenosti do prepoznatog objekta**

Običnom kamerom je moguće izračunati udaljenost do objekta na slici ako je već poznata stvarna širina ili visina objekta te žarišna udaljenost leće kamere [5]. U slučaju da žarišna udaljenost leće nije poznata, i nju je moguće izračunati zbog poučka o sličnosti trokuta kako je na slici [2.4.](#page-9-1) prikazano

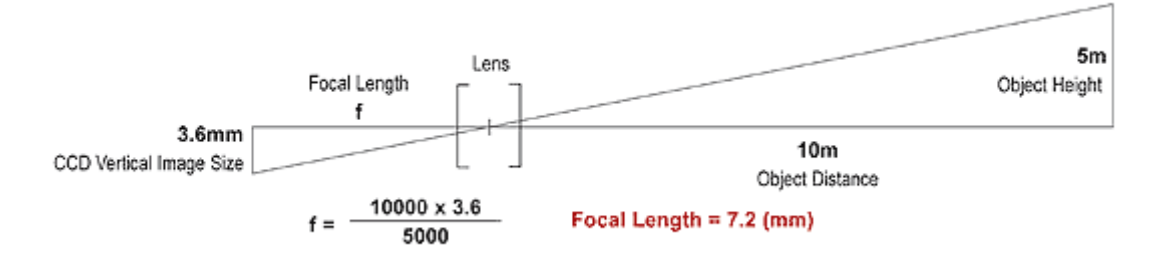

<span id="page-9-1"></span>Slika 2.4 Vizualizacija leće kamere i objekta [6]

<span id="page-9-2"></span>Iz priložene slike [Slika 2.4.](#page-9-2) može se izvesti formula za izračun žarišne udaljenosti leće:

<span id="page-9-3"></span>
$$
f = \frac{D * w'}{w} \text{ [mm]}
$$
 (2.1.)

gdje je:

- f žarišna udaljenost izražena u milimetrima,
- D udaljenost objekta od kamere u milimetrima,
- w' širina objekta na slici izražena u pikselima,
- w stvarna širina objekta izražena u milimetrima.

Ako je već poznata žarišna dulijna, iz formule [2.1.](#page-9-3) se može dobiti izraz za udaljenost od kamere

$$
D = \frac{f * w}{w'} \text{ [mm]}
$$
 (2.2.)

#### <span id="page-9-0"></span>**2.3. Haarove značajke**

Prvo objavljene 2001. godine [7], haarove značajke predstavljaju alternativu ostalim algoritmima za prepoznavanje objekata. Detektiranje objekata pomoću haarovih značajki znatno je brža od prijašnih algoritama te dovoljno brza za detekciju u stvarnom vremenu. Osnovni princip rada jest obrađivanje slike tako da se uspoređuju elementi slike sa značajkama na slici. Haarove značajke su prikazane slikom [Slika 2.5.](#page-10-1)

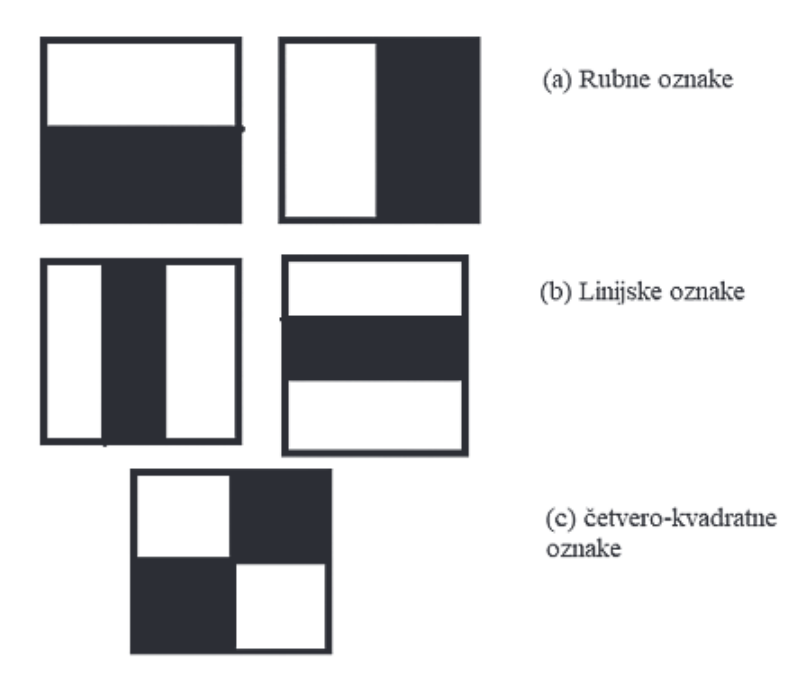

Slika 2.5 Osnovne haar-ove značajke [8]

<span id="page-10-1"></span>Testiranje svih značajki na svakom potprozoru bi dugo trajalo te ne bi bilo učikovito stoga se testiranja provode na skupu značajki isfiltrirane procesom treniranja, čime se kreiraju klasifikatori kaskade. [8]

### <span id="page-10-0"></span>**2.4. Klasifikacija autonomnih vozila**

Udruga SAE predstavlja profesionalnu udrugu i organizaciju za razvoj standarda u inžinjerstvu. Godine 2018. predlaže standard za klasifikaciju autonomnih vozila podjeljenje u razrede:

- 1. Nulta razina podrazumijeva vozila bez automatizacije. Čitava odgovornost je na ljudskom vozaču na svim dinamičkim aspektima vožnje, čak i ako postoje sustavi za upozoravanje.
- 2. Prva razina predstavlja pomoć vozaču. Sustav pomaže vozaču tako da automatski regulira brzinu vožne i/ili pomaže pri skretanju ili održavanju pravca.
- 3. Druga razina znači djelomičnu automatizaciju upravljanja automobilom. Sustav ima mogućnost automatskog skretanja i reguliranja brzine kretanja, a ljudski vozač promatra okruženje vožnje te preuzima kontrolu nad vozilom ako dođe do greške.
- 4. Treća razina predstavlja uvjetovanu automatizaciju. Svi dinamički elementi vožnje su automatizirani, sustav analizira okoliš kretanja te propisno reagira, od ljudskog vozača se očekuje da intervenira ako dođe do te potrebe
- 5. Četvrta razina podrazumijeva visoku automatizaciju. Za razliku od treće razine, ako ljudski vozač ne reagira na zahtjev za intervenciju, sustav može zaustaviti vozilo na siguran način

6. Peta razina znači potpunu automatizaciju. Svi načini vožnje i uvjeti okruženja su podržani, sve elemente vožnje odrađuje sustav za autonomno upravljanje.

### <span id="page-11-0"></span>**2.5. Opisi algoritama**

#### **2.5.1. Algoritam mobilne platforme**

<span id="page-11-1"></span>Na slici [2.6.](#page-11-2) je prikazan dijagram toka algoritma koji će se izvršavati na mobilnoj platformi. Mobilna platforma će se gibati ovisno o detektiranoj koliziji ultrazvučnog senzora te povratnoj informaciji s udaljenog računala.

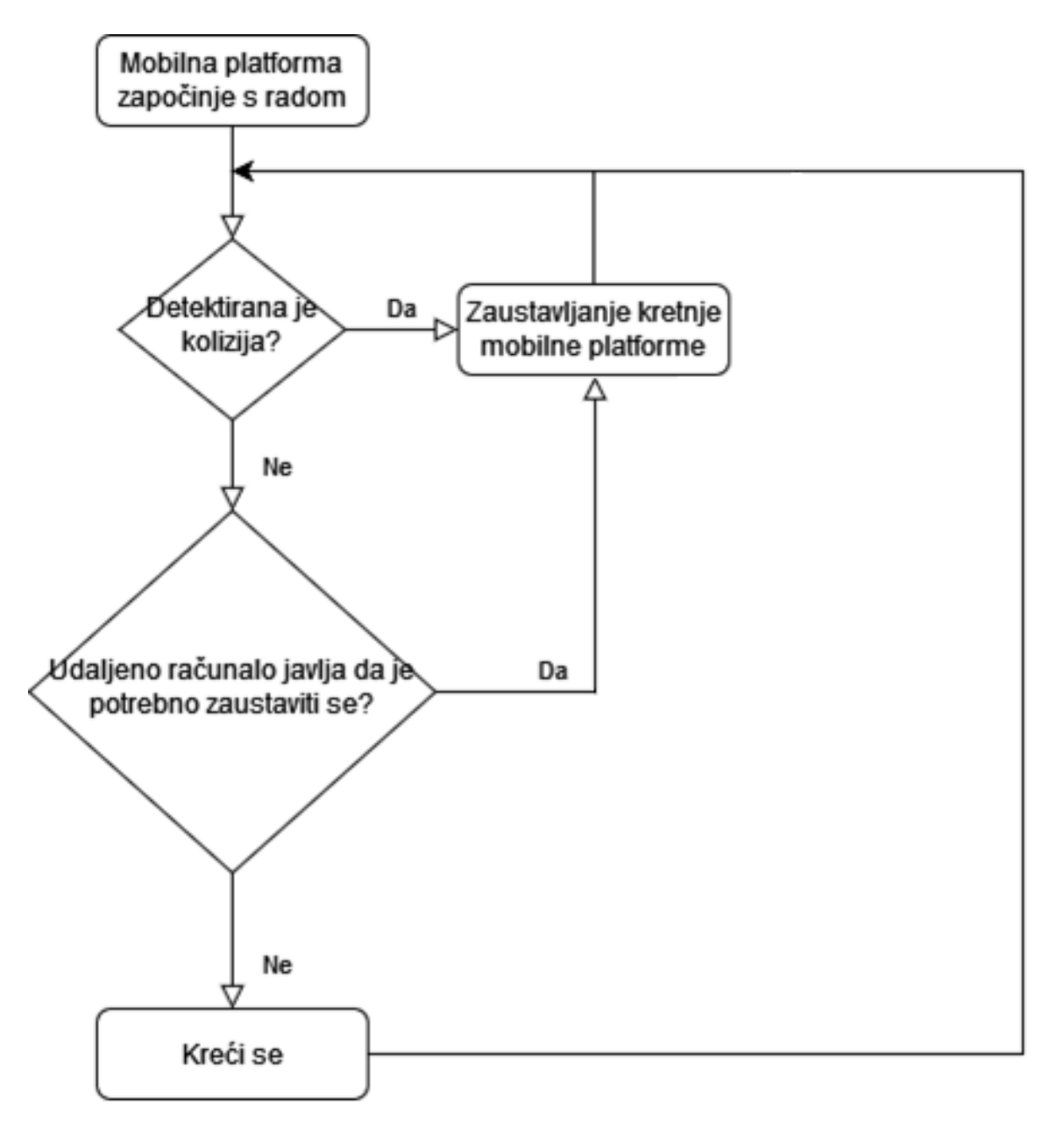

<span id="page-11-2"></span>Slika 2.6 Dijagram toka algoritma mobilne platforme

#### **2.5.2. Algoritam udaljenog računala**

<span id="page-12-0"></span>Na slici [2.7.](#page-12-1) je prikazan algoritam koji će se izvršavati na udaljenom računalu. Udaljeno računalo uspotavlja vezu s mobilnom platformu te obrađuje sliku i ovisno o rezultatu te obrade šalje određenu povratnu informaciju mobilnoj platformi.

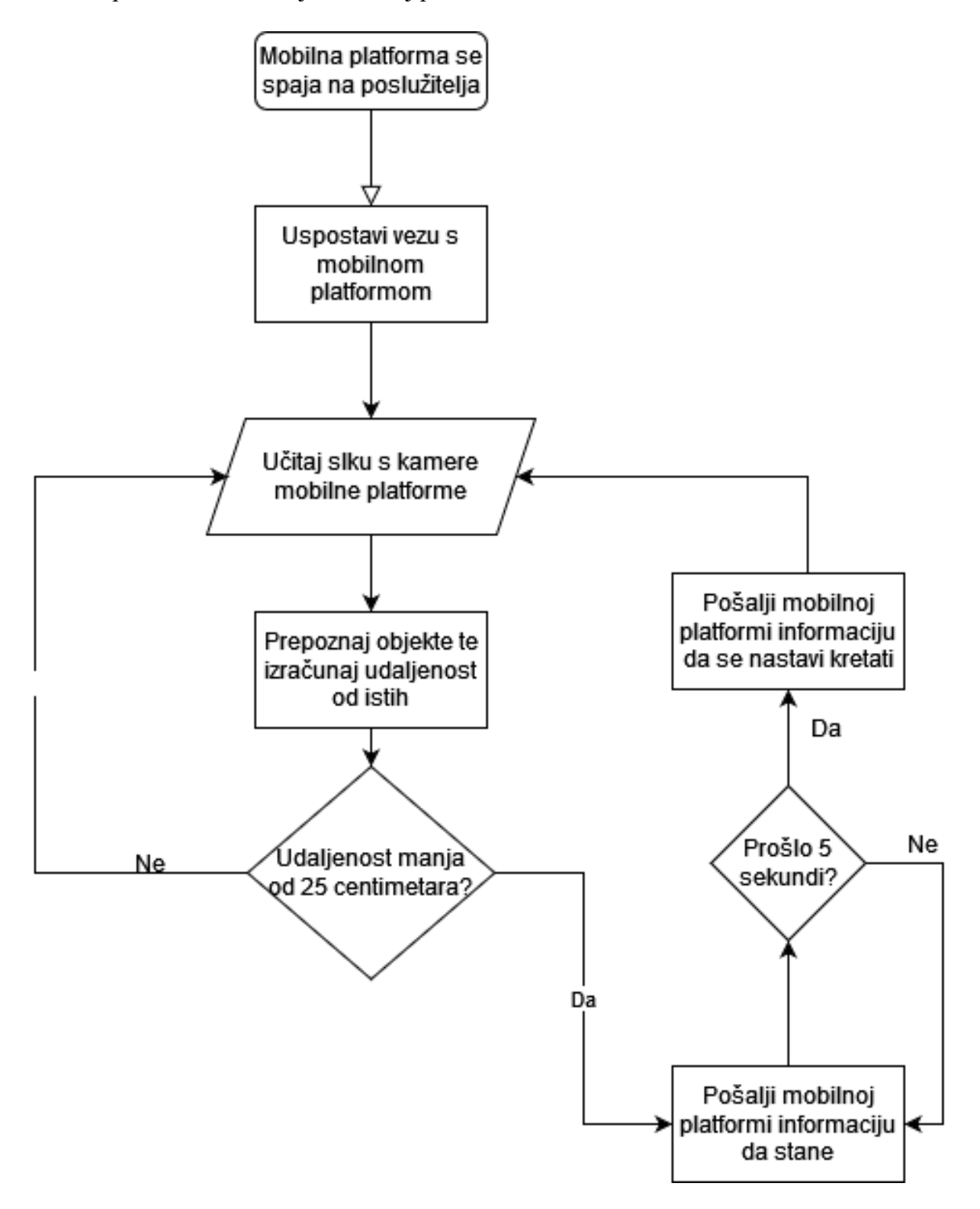

<span id="page-12-1"></span>Slika 2.7 Dijagram toka algoritma izvođenog na udaljenom računalu

# <span id="page-13-0"></span>**3. IZRADA PROGRAMSKE PODRŠKA MODELA**

Povezivanje na model ostvaruje se programskim paketom *Putty* koji pruža sučelje korisniku za korištenje SSH protokola. Moguće je udaljeno povezivanje ako su klijent i poslužitelj na istoj lokalnoj mreži.

Za kontroliranje motora i pristup optičkom senzoru koristit ćemo službenu knjižnicu *AlphaBot* mobilne platforme otvorenog koda u programskom jeziku *Python*.

Za prepoznavanje objekata koristit će se programska podrška *Open CV* te pripadajući algoritam za pronalaženje Haar-ovih značajki.

### <span id="page-13-1"></span>**3.1. Spajanje na mobilnu platformu**

Da bi bilo moguće udaljeno se spojiti na mobilnu platformu s računala, prvo je potrebno konfigurirati mobilnu platformu za spajanje na lokalnu mrežu. Da bi se postiglo navedeno, treba se izabrati način na koji ćemo pristupiti konfiguracijskim podatcima mobilne platforme. Za potrebe ovog rada, koristit će se spajanje na izlazni uređaj pomoću HDMI izlaza na mobilnoj platformi.

#### **3.1.1. Konfiguracija mobilne platforme**

<span id="page-13-2"></span>Nakon što se *Raspberry Pi OS* upali u potpunosti, ovisno o konfiguraciji operacijskog sustava može se pojaviti na izlaznom uređaju ili potpuno grafičko sučelje ili samo bash terminal. Ako je prvi slučaj, potrebno je otvorit terminal korištenjem prečaca CTRL+ALT+T. U terminalu pokretanjem naredbe *raspi-config* dobija se izlaz prikazan na slici [Slika 3.1.](#page-13-3)

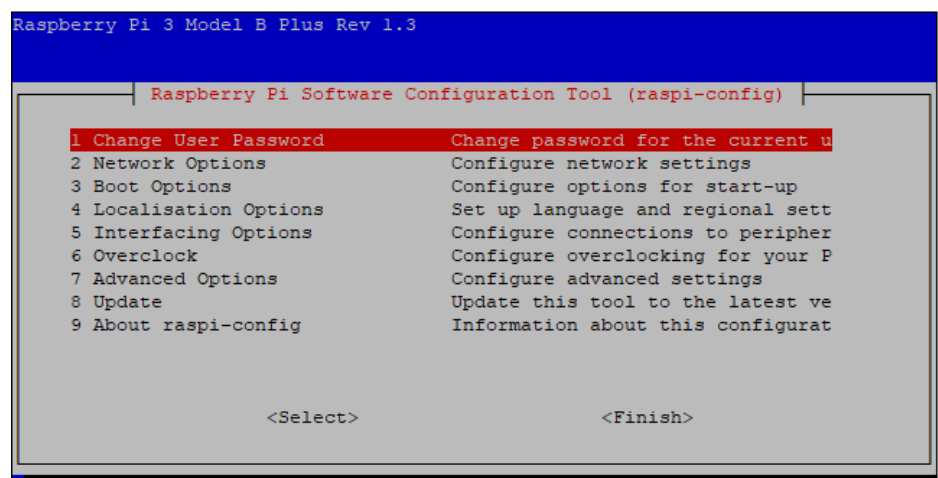

<span id="page-13-3"></span>Slika 3.1 Raspi-config izbornik

Prvo je potrebno izabrati *Network Options* te unijeti ispravne podatke za mrežu na koju se spaja, SSID te lozinku. Ako je povezivanje na mrežu bilo uspješno, potrebno je u izborniku izabrati opciju *Interfacing Options* kako bismo omogućili sučelja koja su potrebna za komunikaciju mobilne platforme i udaljenog računala. [Slika 3.2.](#page-14-1) predstavlja izbornik sučelja.

|                    | Raspberry Pi Software Configuration Tool (raspi-config) |                                   |
|--------------------|---------------------------------------------------------|-----------------------------------|
| P1 Camera          |                                                         | Enable/Disable connection to the  |
| P <sub>2</sub> SSH |                                                         | Enable/Disable remote command lin |
| P3 VNC             |                                                         | Enable/Disable graphical remote a |
| P4 SPI             |                                                         | Enable/Disable automatic loading  |
| <b>P5 I2C</b>      |                                                         | Enable/Disable automatic loading  |
| P6 Serial          |                                                         | Enable/Disable shell and kernel m |
| P7 1-Wire          |                                                         | Enable/Disable one-wire interface |
| P8 Remote GPIO     |                                                         | Enable/Disable remote access to G |
|                    |                                                         |                                   |
|                    |                                                         |                                   |
|                    |                                                         |                                   |
|                    | $<$ Select $>$                                          | $<$ Back $>$                      |
|                    |                                                         |                                   |
|                    |                                                         |                                   |

Slika 3.2 Izbornik sučelja

<span id="page-14-1"></span>U izborniku je potrebno omogućiti opcije *Camera* kako bi se mogao koristiti *Pi-Camera* modul te *SSH* da bi se moglo pristupiti mobilnoj platformi udaljeno pomoću SSH protokola za komunikaciju.

#### **3.1.2. Priprema Python okruženja na mobilnoj platformi**

<span id="page-14-0"></span>Za omogućavanje potpune kontrole i pristupa mobilnoj platformi, tvrtka Waveshare u svojoj službenoj dokumentaciji [2] navodi potrebne Python biblioteke koje je potrebno instalirati pomoću sljedećih komandi u terminalu:

```
sudo pip3 install pillow
sudo pip3 install numpy
sudo apt-get install libopenjp2-7
sudo apt install libtiff
sudo apt install libtiff5
sudo apt-get install libatlas-base-dev
sudo apt-get update
sudo apt-get install python3-pip
sudo pip3 install RPi.GPIO
sudo pip3 install smbus
```
*Python 3* dolazi predinstaliran s *Raspbian* operacijskim sustavom tako da nema potrebe isti zasebno instalirati.

#### <span id="page-15-0"></span>**3.2. Prijenos slike Pi kamere na mrežu**

Pomoću alata za prijenos slike (eng. *mjpg-streamer)* može se prenositi izlaz kamere mobilne platforme na lokalnu mrežu u obliku IP-kamere. Ostala računala koja pristupaju toj IP-kameri izlaz vide kao niz JPEG slika koje se mijenjaju u stvarnom vremenu.

#### **3.2.1. Instalacija paketa za prijenos slike na mrežu**

<span id="page-15-1"></span> Za prijenos izlaza *Pi-camera* modula, bit će potrebno koristiti poseban *fork mjpg-streamer* programskog alata. U proizvoljni direktorij klonirat će se zadani repozitorij sljedećom naredbom:

```
git clone https://github.com/jacksonliam/mjpg-streamer.git
```
Nakon toga potrebno je instalirati razvojnu verziju *libjpeg* biblioteke

sudo apt-get install cmake libjpeg8-dev

Ako nije instaliran *gcc* ili *g++,* oba je moguće instalirati sljedećom naredbom:

```
sudo apt-get install gcc g++
```
Za kraj je potrebno kompajlirati sve te datoteke kako bi se mogla pokrenuti izvršna datoteka;

```
cd mjpg-streamer-experimental
make
sudo make install
```
Za pokretanje *mjpg-streamer* paketa, potrebno je pokrenuti skriptu *start.sh* koja se nalazi u *mjpgexperimental* direktoriju. Ako je sve u redu, dočekat će nas sljedeći izlaz prikazan slikom [3.3.](#page-15-2)

|                                    | pi@robot04:~/AlphaBot2/mjpg-streamer/mjpg-streamer-experimental \$ ./start.sh            |
|------------------------------------|------------------------------------------------------------------------------------------|
|                                    | MJPG Streamer Version: git rev: 310b29f4a94c46652b20c4b7b6e5cf24e532af39                 |
| i: Using V4L2 device.: /dev/video0 |                                                                                          |
| i: Desired Resolution: 640 x 480   |                                                                                          |
| i: Frames Per Second.: -1          |                                                                                          |
| i: Format: JPEG                    |                                                                                          |
| i: TV-Norm: DEFAULT                |                                                                                          |
|                                    | UVCIOC CTRL ADD - Error at Pan (relative): Inappropriate ioctl for device (25)           |
|                                    | UVCIOC CTRL ADD - Error at Tilt (relative): Inappropriate ioctl for device (25)          |
|                                    | UVCIOC CTRL ADD - Error at Pan Reset: Inappropriate ioctl for device (25)                |
|                                    | UVCIOC CTRL ADD - Error at Tilt Reset: Inappropriate ioctl for device (25)               |
|                                    | UVCIOC CTRL ADD - Error at Pan/tilt Reset: Inappropriate ioctl for device (25)           |
|                                    | UVCIOC CTRL ADD - Error at Focus (absolute): Inappropriate ioctl for device (25)         |
|                                    | UVCIOC CTRL MAP - Error at Pan (relative): Inappropriate ioctl for device (25)           |
|                                    | UVCIOC CTRL MAP - Error at Tilt (relative): Inappropriate ioctl for device (25)          |
|                                    | UVCIOC CTRL MAP - Error at Pan Reset: Inappropriate ioctl for device (25)                |
|                                    | UVCIOC CTRL MAP - Error at Tilt Reset: Inappropriate ioctl for device (25)               |
|                                    | UVCIOC CTRL MAP - Error at Pan/tilt Reset: Inappropriate ioctl for device (25)           |
|                                    | UVCIOC CTRL MAP - Error at Focus (absolute): Inappropriate ioctl for device (25)         |
|                                    | UVCIOC CTRL MAP - Error at LED1 Mode: Inappropriate ioctl for device (25)                |
|                                    | UVCIOC CTRL MAP - Error at LED1 Frequency: Inappropriate ioctl for device (25)           |
|                                    | UVCIOC CTRL MAP - Error at Disable video processing: Inappropriate ioctl for device (25) |
|                                    | UVCIOC CTRL MAP - Error at Raw bits per pixel: Inappropriate ioctl for device (25)       |
| o: www-folder-path: ./www/         |                                                                                          |
| o: HTTP TCP port: 8080             |                                                                                          |
| o: HTTP Listen Address: (null)     |                                                                                          |
| o: username:password: disabled     |                                                                                          |
| o commands tenabled                |                                                                                          |

<span id="page-15-2"></span>Slika 3.3 Izlaz *mjpg-streamer* alata

Posebno treba obratiti pažnju na izlistani *HTTP TCP port* jer će se preko njega spajati na IPkameru. U svrhu testiranja, moguće je pokrenuti komandu u terminalu koja izlistava lokalnu IP adresu mobilne platforme;

#### hostname -I

te u željenom internet pregledniku upisati lokalnu adresu mobilne platforme praćenu s portom koji je prethodno bio izlistan, za primjer u ovom slučaju će se pokrenuti adresa

#### 192.168.1.11:8080

Ako je sve pravilno postavljeno, otvorit će se sljedeća stranica kao na slici Slika 3.4 [Testna web](#page-16-0)[stranica generirana od strane](#page-16-0) *mjpg-streamer* alata

<span id="page-16-0"></span>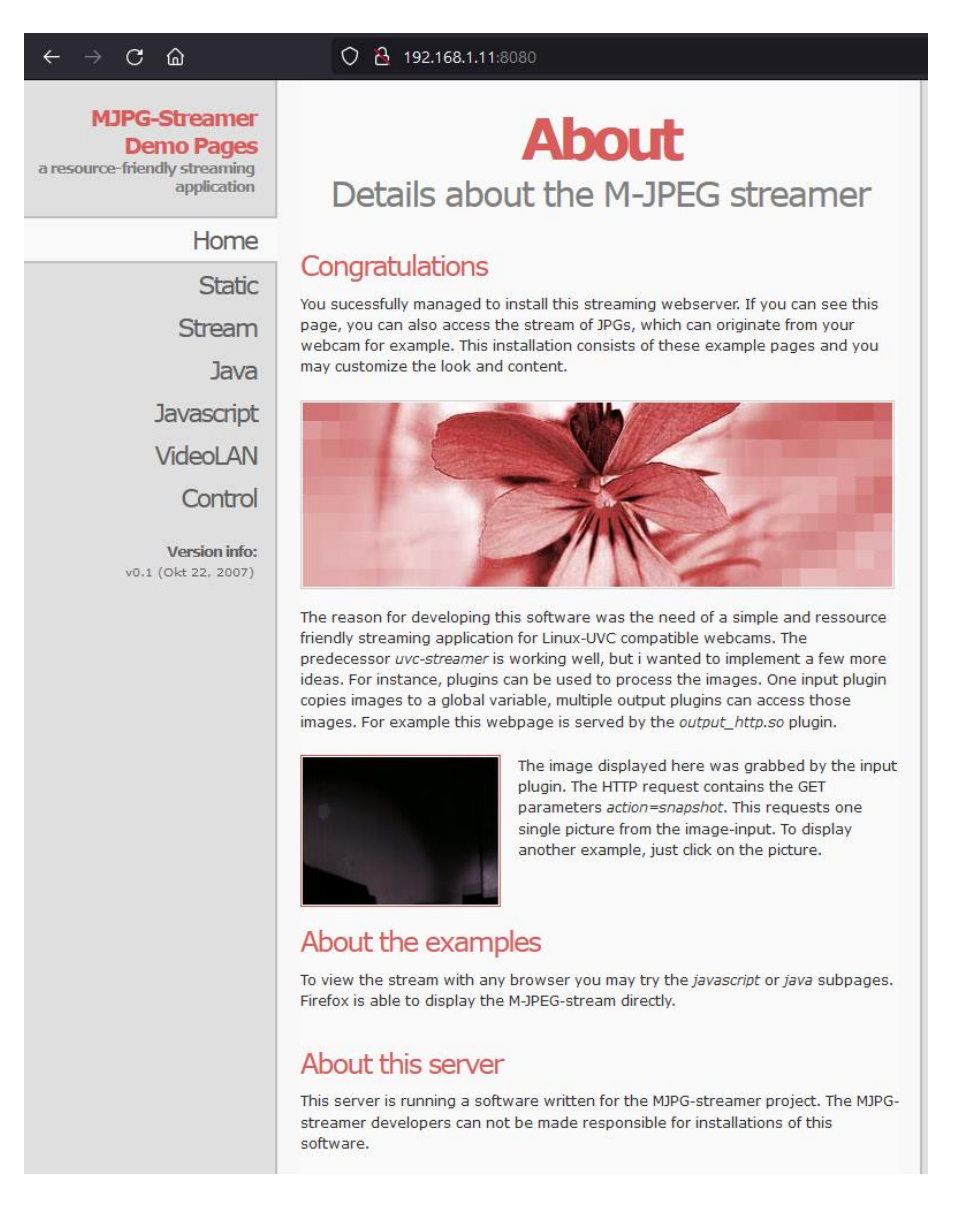

Slika 3.4 Testna web-stranica generirana od strane *mjpg-streamer* alata

# <span id="page-17-0"></span>**3.3. Detekcija kolizije**

Za programsku izvedbu izračuna udaljenosti, koristit će se Rpi.GPIO biblioteka koja omogućava lakše korištenje GPIO pinova mobilne platforme.

```
TRIG = 22ECHO = 27GPIO.setmode(GPIO.BCM)
GPIO.setwarnings(False)
GPIO.setup(TRIG, GPIO.OUT, initial=GPIO.LOW)
GPIO.setup(ECHO, GPIO.IN)
```
Slika 3.5 Postavljanje pinova senzora

Za početak je potrebno definirati koji pin je odašiljač, a koji transmiter, u ovom slučaju pin 22 je odašiljač, a pin 27 je prijemnik.

```
def dist():
    GPIO.output(TRIG, GPIO.HIGH)
    time.sleep(0.000015)
    GPIO.output(TRIG, GPIO.LOW)
    while not GPIO.input(ECHO):
        pass
   t1 = time.time() while GPIO.input(ECHO):
        pass
    t2 = time.time() return (t2 - t1) * 34000 / 2
```
Slika 3.6 Funkcija za izračun udaljenosti

Funkcija *dist()* za ulogu ima računanje udaljenosti objekta korištenjem ultrazvučnog senzora. Prvo se na pin koji predstavlja odašiljač postavlja visok napon te nakon jako kratkog vremena postavlja se niski napon. Zabilježava se vrijeme kada se pojavljuje logička nula na pinu odašiljača, te nakon toga se zabilježava vrijeme kada se na pinu odašiljača pojavi logička jedinica. Polovina razlike između ta dva vremena pomnožena s 34000 predstavlja udaljenost između objekta od kojeg se odbio ultrazvučni val u centimetrima te je ista povratna vrijednost ove funkcije.

### <span id="page-17-1"></span>**3.4. Prepoznavanje objekata**

#### **3.4.1. Programska implementacija prepoznavanja objekta**

<span id="page-17-2"></span>Korištenjem detekcije haarovih značajki objekta na slici te kaskadnih klasifikatora detektirat će se objekti na predanoj slici. Funkcija *detectAndDisplay* omogućava detekciju i prikaz prepoznatih objekata.

```
def detectAndDisplay(frame, cascade):
    frame gray = cv.cvtColor(frame, cv.COLOR BGR2GRAY)
    frame qray = cv.equalsLeft(frame gray)objects detected = cascade.detectMultiScale(frame gray, 1.05, 3)
    for (x, y, w, h) in objects detected:
        center = (x + w) / 2, y + h / 2frame = cv.ellipse(frame, center, (w // 2, h // 2), 0, 0, 360, (255,
0, 255), 4)
    cv.imshow('Capture - Stop sign detection', frame)
     return objects_detected
```
Slika 3.7 Funkcija prepoznavanja i prikazivanja objekata

Za paremetre uzima sliku na kojoj se vrši detekcija te odgovarajuči kaskadni klasifikator. Slika se pretvara u *grayscale* format zbog kompatibilnosti s algoritmom te se izjednači histogram slike. Nakon toga, varijabla *objects\_detected* preuzima vrijednosti koje funkcija *detectMultiScale* klase predanog kaskadnog klasifikatora vraća. Te vrijednosti su u obliku *numpy* niza koje se za svaki prepoznati objekt sastoje od četiri elementa: x-koordinate i y-koordinate gornjeg lijevog vrha prepoznatog objekta na slici te dužine i visine prepoznatog objekta. Radi bolje zornosti prikaza, u petlji koja prolazi kroz sve detektirane objekte se pomoću ugrađene *OpenCV* funkcije za crtanje elipsa ista kreira oko prepoznatog objekta. Na kraju, pomoću naredbe *imshow* stvara se prozor na kojem će se prikazivati okviri te elipse oko prepoznatih objekata.

#### **3.4.2. Programska implementacija izračuna udaljenosti**

<span id="page-18-0"></span>U datoteci *functions.py* prikazane slikom 3.8. opisane su funckije koje su potrebne za uspješno prepoznavanje i prikazivanje slike, ujedno i funkcija *distanceToObject*

```
def distanceToObject(object, widthOfObject, focalLength, frame):
    perceivedWidth = object[2] distance = (widthOfObject * focalLength) / perceivedWidth
     cv.putText(frame, '{:05.2f}'.format(distance)+" mm", (object[0], 
object[1]), cv.FONT HERSHEY SIMPLEX, 1, (0, 255, 0), 2, cv.LINE AA)
     cv.imshow('Capture - Stop sign detection', frame)
     return distance
```

```
Slika 3.8 Izračun udaljenosti od objekta
```
Funkcija prima četiri parametra: prepoznati objekt, stvarnu širinu objekta, žarišnu duljinu leće te sliku koju obrađujemo. Parametar prepoznatog objekta se sastoji od četiri vrijednosti: x-koordinate i y-koordinate gornjeg lijevog vrha prepoznatog objekta na slici te dužine i visine prepoznatog objekta. Širina objekta je treća vrijednost u nizu detektiranog objekta, stoga je ona uzeta kao varijabla za računanje udaljenosti objekta od kamere. Varijabla *distance* predstavlja vrijednost funkcije (2.2.) te je njen iznos jednak udaljenosti objekta od kamere u milimetrima. Također, u svrhu bolje ilustracije, koristi se *putText* funkcija *OpenCV* biblioteke koja omogućava dodavanje teksta na sliku, u ovom slučaju iznos udaljenosti formatiran tako da se sastoji od maksimalno pet znamenaka od kojih su dvije iza decimalne točke. Na samom kraju je potrebno vratiti izračunatu udaljenost kako bi se ona mogla koristiti u ostalim dijelovima programa.

# <span id="page-19-0"></span>**3.5. Udaljeno spajanje na mobilnu platformu putem socketa**

Mobilna platforma nema dovoljnu računalnu snagu da u stvarnom vremenu obrađuje slike pomoću haarovih značajki stoga će se ona izvršavati na udaljenom računalo koje će povratnu informaciju slati mobilnoj platformi. Za implementaciju TCP protokola preko kojeg će se slati povratna informacija koristit će se biblioteka *socket*. Udaljeno računalo će predstavljati poslužitelj na koji će se spojiti mobilna platforma u obliku klijenta. Izgled koda za server prikazan je slikom [3.9.](#page-19-1)

```
s = socket.sockey(t)port = 12345
s.bind(('', port))
s.listen(5)
c, address = s \cdot accept()print("Socket Up and running with a connection from", address)
                                Slika 3.9 Otvaranje poslužitelja
```
<span id="page-19-1"></span>Varijablom *s* postavlja se pokazivač na inicijaliziranu klasu *socket* tipa. Potrebno je odrediti proizvoljan port za spajanje imajući u vidu da nije već zauzet na računalu ili mreži. Naredbom *s.bind* postavlja se socket poslužitelj lokalnog posluživača na portu koji je unaprijed određen te naredbom *s.listen(5)* započinje osluhivanje porta za veze koje se pokušavaju spojiti na poslužitelja. Poslužitelj prihvaća sve veze koje zatraže pristup, do pet mreža istovremeno, te varijablom *c* postavlja pokazivač na klijenta koji se spaja.

Mobilna platforma se spaja na poslužitelja također preko biblioteke *socket* i TCP protokola. Da bi isto bilo moguće potrebno se povezati na lokalnu IP adresu poslužitelja te odgovarajući port kako je prikazano na slici [3.10](#page-19-2)

```
s = socket.socket()
s.connect(('192.168.1.7', 12345))
```

```
Slika 3.10 Spajanje na poslužitelj
```
U ovom slučaju, lokalna adresa je *192.168.1.7* te pripadajući port *12345*. Za uspješno primanje podataka s poslužitelja, definirat će se funkcija *getServerInput()* sa slike

```
def getServerInput():
    while True:
         global str_input
        str input = s.recv(1024).decode()
```
Slika 3.11 Primanje informacije od poslužitelja

Funkcija predstavlja beskonačnu petlju koja mijenja globalnu varijablu *str\_input* vrijednošću koja je zaprimljena putem TCP protokola s poslužitelja. Tu vrijednost je prije obrade potrebno dekodirati u *UTF-8* format jer poslužitelj šalje niz bajtova. Pošto je potrebno izvoditi osluhivanje paralelno s izvođenjem glavnog dijela programa, koristit će se niti. Python u sebi ima ugrađenu biblioteku *threading* koja pojednostavljuje baratanje s nitima korisniku te omogućava stvaranje istih što je prikazano kodom na slici [3.12.](#page-20-1)

```
thread1 = threading.Thread(target=getServerInput)
thread1.setDaemon(True)
thread1.start()
```
<span id="page-20-1"></span>Slika 3.12 Postavljanje niti

Postavlja se pokazivač na nit koja se definira naredbom *Thread*. Za metu izvršavanja niti postavlja se funkcija *getServerInput* koja stalno osluhuje podatke koje šalje poslužitelj. Nit se postavlja kao *daemon* tip jer završavanjem rada glavnog programa, završava se i rad niti. Pokretanjem niti započinje se izvršavanje funkcije za osluhivanje.

### <span id="page-20-0"></span>**3.6. Kretanje mobilne platforme**

Kretanje mobilne platforme određeno je izbjegavnjem kolizija s objektima u stvarnom svijetu te interakcijom s definiranim objektima, u ovom slučaju, sa znakom *STOP*. Mobilna platforma će se kretati naprijed, a ako se preko ultrazvučnog senzora detektira moguća kolizija, mobilna platforma će se prestati kretati dok se kolizija ne otkloni. Također, na pojavu znaka *STOP*, mobilna platforma prestaje s kretanjem sve dok udaljeno računalo koje vrši prepoznavanje objekata pošalje povratnu informaciju mobilnoj platformi da se može nastaviti slobodno kretati. Logiku rada mobilne platforme može se vidjeti na slici koda [3.13.](#page-21-1)

```
str input = "\overline{w}"...
try:
     while True:
         print("Moving to: " + str_input)
        if dist() < 25:
              Ab.stop()
              print("Obstacle detected, stopping.")
              time.sleep(0.3)
        elif str input == "s":
             Ab.stop()
              print("Stop sign detected, stopping.")
              time.sleep(0.3)
        elif str input == "w": Ab.forward()
              print("Going forward.")
              time.sleep(0.02)
         else:
              Ab.stop()
              time.sleep(0.3)
except KeyboardInterrupt:
     GPIO.cleanup()
     thread1.join()
```
#### <span id="page-21-1"></span>Slika 3.13 Logika kretanja platforme

Prije spomenuta nit koja se izvršava u pozadini osluhuje informacije koje šalje poslužitelj, udaljeno računalo koje vrši prepoznavanje objekta. Globalna varijabla *str\_input* predstavlja vrijednost koja je poslana s udaljenog računala te ona može biti jednaka ili *w* ili *s*. Ako je varijabla jednaka *w*, mobilna platforma smatra da je slobodna za kretanje naprijed. U tom slučaju, to kretanje će biti jedino sprijećeno ako je udaljenost detektirana na ultrazvučnom senzoru manja od 25 centimetara, čime će se mobilna platforma zaustaviti te pričekati 300 milisekundi za ponovno računanje udaljenosti. U slučaju da je mobilna platforma zaprimila podatak *s* s udaljenog računala, smatra se da je naišla na znak *STOP* u neposrednoj blizini te zaustavlja svoje kretnje sve dok ne zaprimi podatak *w* koji signalizira da je moguć nastavak slobodne kretnje. U slučaju da se prekine izvođenje petlje tipkom za prekid na tipkovnici, potrebno je počistiti GPIO pinove, ugasiti nit koja se izvodila u pozadini te zatvoriti konekciju s udaljenim računalom putem socketa.

#### **3.6.1. Praktično rješenje s udaljenog računala**

<span id="page-21-0"></span>Udaljeno računalo, točnije poslužitelj, za cilj ima obrađivati sliku koju mobilna platforma šalje te u slučaju prepoznavanja objekta, poslati povratnu informaciju mobilnoj platformi. Izvršna datoteka *run.py* ovog projekta sadrži sve što je potrebno za spajanje i obrađivanje slike mobilne platforme. Prvo je potrebno preko *OpenCV* biblioteke inicijalizirat pokazivač na IP-kameru s koje se preuzima videozapis kako je prikazano na slici [3.14.](#page-21-2)

```
cap = cv.VideoCapture("http://192.168.1.11:8080/?action=stream")
cap.set(cv.CAP_PROP_FOURCC, cv.VideoWriter.fourcc('m','j','p','g'))
                          Slika 3.14 Postavljanje pokazivača na stream
```
Radi boljih performansi, postavlja se kao codec *MJPG*. Kaskadni filtri se inicijaliziraju kako je prikazano na slici [3.15.](#page-21-3)

```
stop cascade = cv.CascadeClassifier(os.path.join(os.getcwd(),"haarcascades/stop sign.xml"))
```
<span id="page-21-3"></span><span id="page-21-2"></span>Slika 3.15 Postavljanje kaskadnog klasifikatora

Bibliotekom *os* omogućava se nesmetan rad na različitim podatkovnim sustavima te se postiže agnostičnost platforme izvršnog programa. *XML* datoteka koja sadrži kaskadne klasifikatore potrebne za prepoznavanje znakova *STOP* se nalazi u *haarcascades* direktoriju pood imenom *stop\_sign.xml* te se ista postavlja pomoću biblioteke *OpenCV* kao zadani kaskadni klasifikator. Nadalje, potrebno je pokrenuti petlju koja će se izvršavati sve dok se izvođenje programa ne prekine trećom stranom pokazano na slici [3.16.](#page-22-0)

```
lastStopTime = time.time() - 5while True:
    ret, frame = cap.read() if frame is None:
         print('--(!) No captured frame -- Break!')
         break
    stop signs = functions.detectAndDisplay(frame, stop cascade)
    currentTime = time.time()num of detected stop signs = len(stop signs)
    if num of detected stop signs > 0:
        for object in stop signs:
             if functions.distanceToObject(object, 70, 900, frame) < 350 and 
currentTime - lastStopTime >= 3:
                 c.send("s".encode())
                 time.sleep(5)
                 lastStopTime = time.time()
                 c.send("w".encode())
    if cv \cdot waitKey(10) == 27:
         c.close()
         break
```
#### <span id="page-22-0"></span>Slika 3.16 Glavna petlja na računalu

Na početku se inicijalizira varijabla *lastStopTime* koja će predstavljati vrijeme kada je mobilna platforma zadnji put stala na znaku stop. Nakon toga slijedi beskonačna petlja koja prvo išćitava okvire iz izvora IP-kamere, u slučaju da nema slike, petlja se prekida i kod se prestaje izvršavati. Varijabla *stop\_signs* predstavlja listu *numpy* detektiranih objekata koji se sastoje od prije navedenih vrijednosti. Funkciji *detectAndDisplay* predajemo preuzeti okvir te kaskadni klasifikator objekta koji odgovara onome koji želimo detektirati, u ovom slučaju znakovi *STOP*. Varijabla *currentTime* se predstavlja kao trenutno vrijeme pomoću biblioteke *time* što će biti potrebno u kasnijem dijelu izvođenja. Varijabla *num\_of\_detected\_stop\_signs* predstavlja veličinu liste *stop\_signs*, točnije broj objekata koji su detektirani u trenutnom okviru koji se obrađuje. Ako je taj broj veći od nule, točnije ako je detektiran minimalno jedan objekt, dolazi do pojavljivanja petlje koja prolazi kroz svaki detektirani objekt te računa je li udaljenost objekta od kamere manja od 350 milimetara te je li prošlo više od 3 sekunde od posljednjeg stajanja na znaku *STOP*. Ako su obje tvrdnje istinite, računalo mobilnoj platformi šalje znak *s*, što mobilna platforma interpretira kao pojavu znaka *STOP*. Bibliotekom *time*, čeka se pet sekundi te nakon toga se zabilježava trenutno vrijeme kao vrijeme zadnjeg stajanja na znak *STOP* te se šalje znak *w* mobilnoj platformi što ona interpretira kao da smije nastaviti kretanje. U slučaju pojave prekida tipkovnicom, zatvara se veza s mobilnom platformom te se petlja prekida.

# <span id="page-23-0"></span>**3.7. Testiranje rada mobilne platforme**

Na udaljenom računalu pokreće se skripta *run.py* koja započinje komunikaciju s mobilnom platformom. S druge strane, na mobilnoj platformi je nužno pokrenuti skriptu *client.py* koja se spaja na poslužitelja te regulira rad motora.

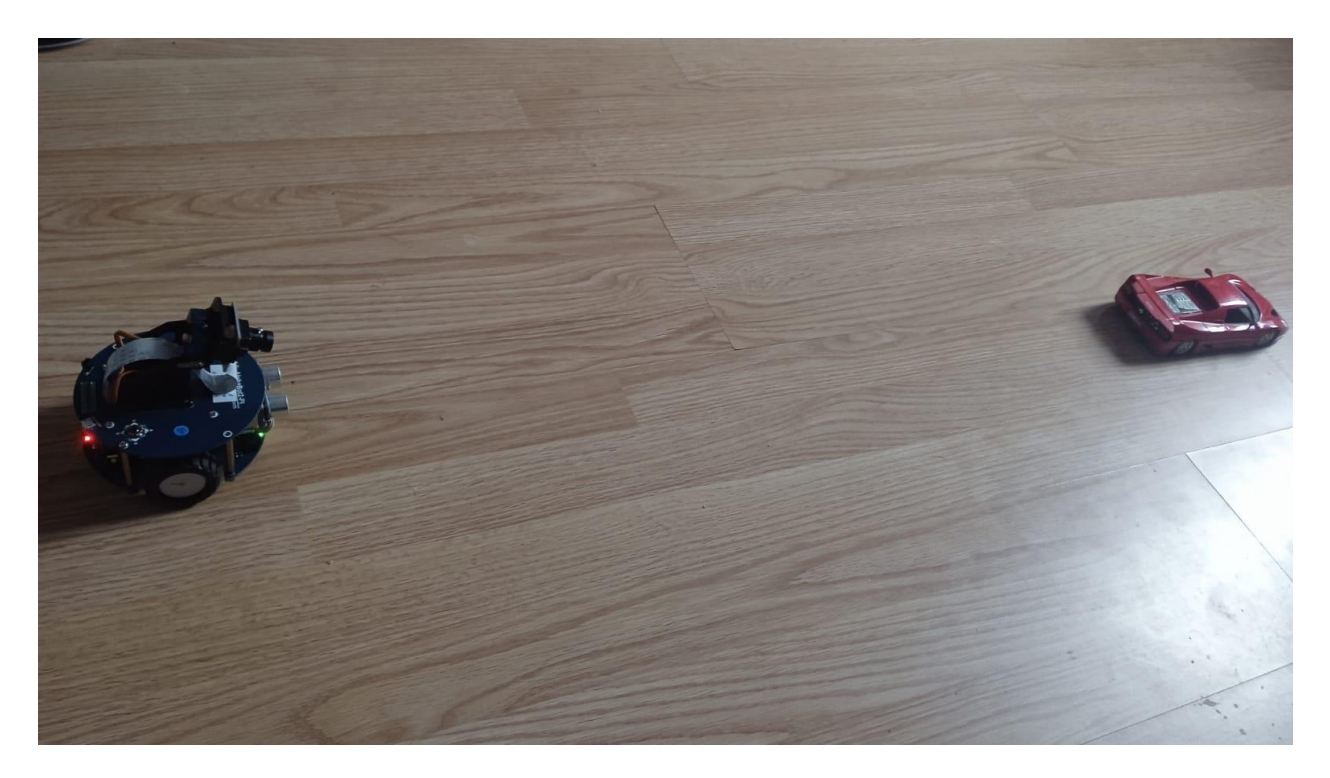

Slika 3.17 Mobilna platforma započinje s kretanjem

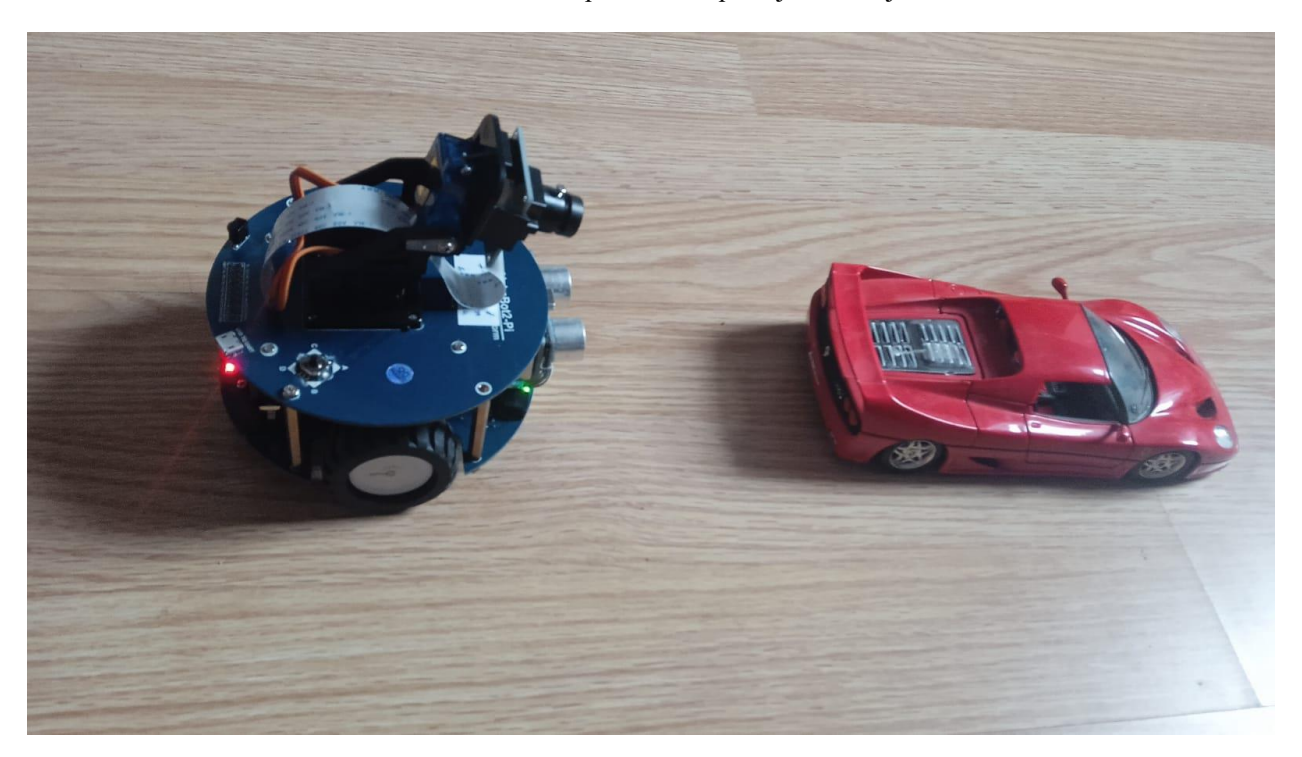

Slika 3.18 Mobilna platforma se zaustavlja prije kolizije

|                              | pi@robot04: ~/Kruno/AutonomousRCCarAlphaBot2/robot                    |  |  |
|------------------------------|-----------------------------------------------------------------------|--|--|
| threadl.join()<br>s.close()  |                                                                       |  |  |
|                              |                                                                       |  |  |
|                              | pi@robot04:~/Kruno/AutonomousRCCarAlphaBot2/robot \$ nano client.py   |  |  |
|                              | pi@robot04:~/Kruno/AutonomousRCCarAlphaBot2/robot \$ python client.py |  |  |
| Obstalce detected, stopping. |                                                                       |  |  |
| Obstalce detected, stopping. |                                                                       |  |  |
| Obstalce detected, stopping. |                                                                       |  |  |
| Obstalce detected, stopping. |                                                                       |  |  |
| Obstalce detected, stopping. |                                                                       |  |  |
| Obstalce detected, stopping. |                                                                       |  |  |
| Obstalce detected, stopping. |                                                                       |  |  |
| Obstalce detected, stopping. |                                                                       |  |  |
| Obstalce detected, stopping. |                                                                       |  |  |
| Obstalce detected, stopping. |                                                                       |  |  |
| Obstalce detected, stopping. |                                                                       |  |  |
| Obstalce detected, stopping. |                                                                       |  |  |
| Obstalce detected, stopping. |                                                                       |  |  |
| Obstalce detected, stopping. |                                                                       |  |  |
| Obstalce detected, stopping. |                                                                       |  |  |
| Obstalce detected, stopping. |                                                                       |  |  |
|                              |                                                                       |  |  |

<span id="page-24-0"></span>Slika 3.19 Izlaz mobilne platforme na pojavu kolizije

Slika [3.19.](#page-24-0) predstavlja izlaz mobilne platforme i udaljenog računala na pojavu objekta koji je bliži od 25 centimetara mobilnoj platformi. Mobilna platforma ispisuje na ekran da je detektirana prepreka te prestaje s kretanjem.

<span id="page-24-1"></span>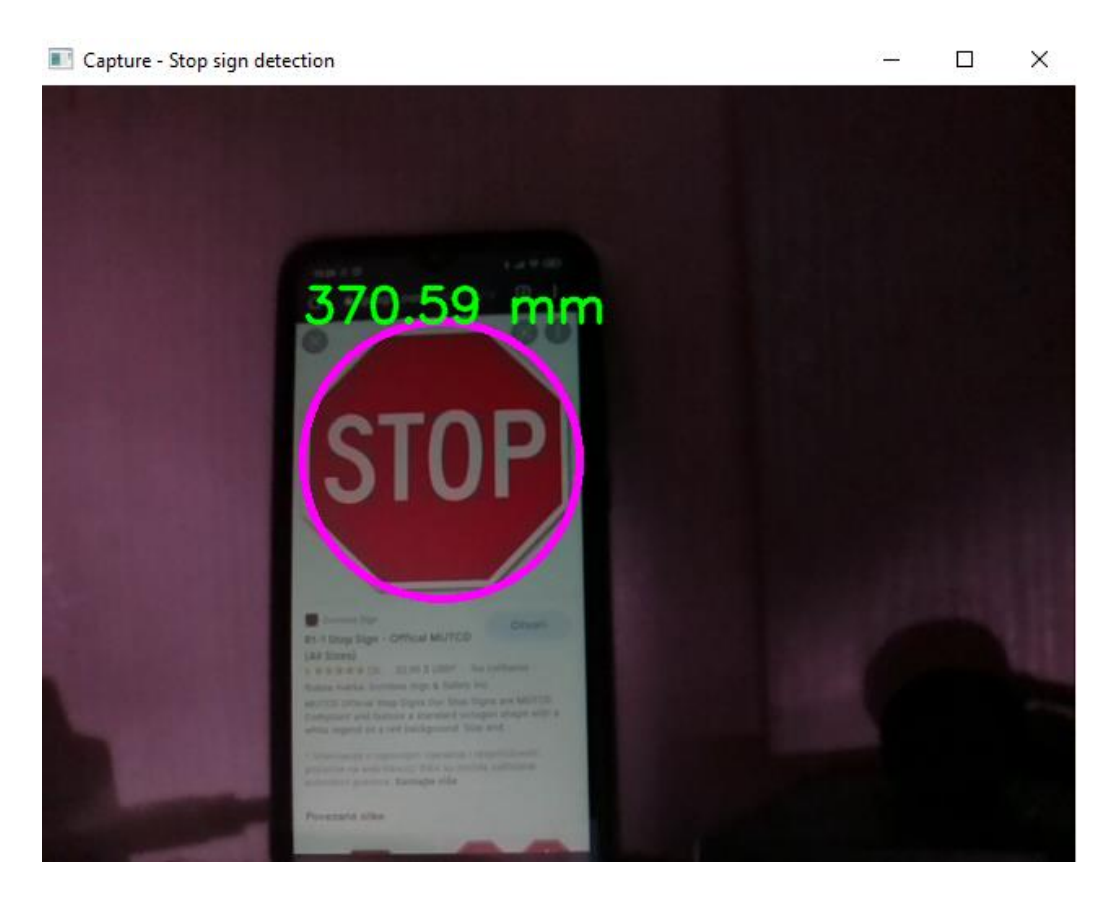

Slika 3.20 Obrađena slika gdje je prepoznat objekt te udaljenost od istog

Slika [3.20](#page-24-1) predstavlja prozor slike na udaljenom računalu pri pojavi detektiranog znaka *STOP* na udaljenosti od 370.59 milimetara. Pošto je udaljenost i dalje veća od prije definirane udaljenosti zaustavljivanja od 350 milimetara, mobilna platforma i dalje nastavlja slobodnu kretnju.

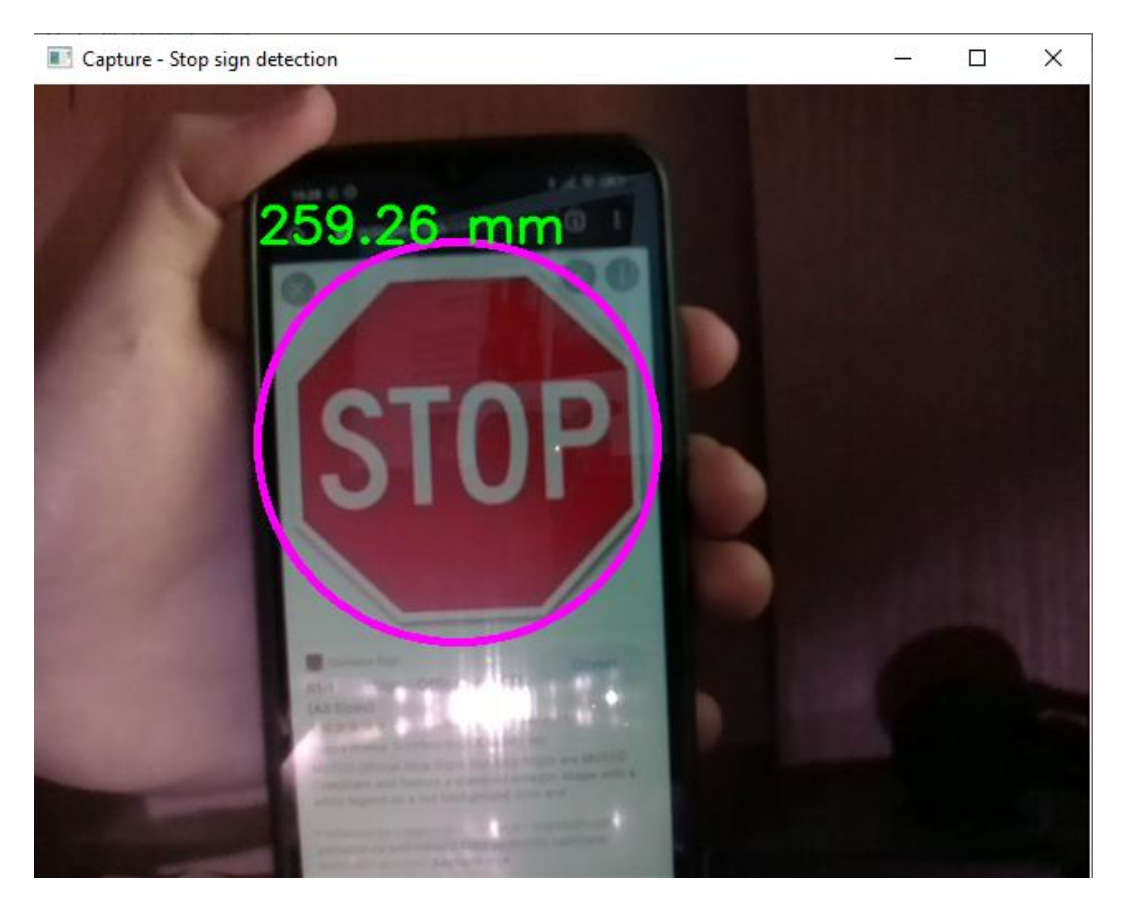

U slučaju da je ta udaljenost manja kao na slici [3.21.](#page-25-0)

<span id="page-25-0"></span>Slika 3.21 Izgled obrađene slike u slučaju da se staje na znak STOP

mobilna platforma zaustavlja kretanje sve dok ne primi povratnu informaciju od poslužitelja da može nastaviti s kretanjem. Izlaz koji mobilna platforma ispisuje u tom slučaju izgledat će kao na slici [3.22.](#page-26-0)

| ■ pi@robot04: ~/Kruno/AutonomousRCCarAlphaBot2/robot |                 |                               |  |  |  |
|------------------------------------------------------|-----------------|-------------------------------|--|--|--|
|                                                      | Moving forward! |                               |  |  |  |
|                                                      | Moving forward! |                               |  |  |  |
|                                                      |                 | Stop sign detected, stopping. |  |  |  |
|                                                      |                 | Stop sign detected, stopping. |  |  |  |
|                                                      |                 | Stop sign detected, stopping. |  |  |  |
|                                                      |                 | Stop sign detected, stopping. |  |  |  |
|                                                      |                 | Stop sign detected, stopping. |  |  |  |
|                                                      |                 | Stop sign detected, stopping. |  |  |  |
|                                                      |                 | Stop sign detected, stopping. |  |  |  |
|                                                      |                 | Stop sign detected, stopping. |  |  |  |
|                                                      |                 | Stop sign detected, stopping. |  |  |  |
|                                                      |                 | Stop sign detected, stopping. |  |  |  |
|                                                      |                 | Stop sign detected, stopping. |  |  |  |
|                                                      |                 | Stop sign detected, stopping. |  |  |  |
|                                                      |                 | Stop sign detected, stopping. |  |  |  |
|                                                      |                 | Stop sign detected, stopping. |  |  |  |
|                                                      |                 | Stop sign detected, stopping. |  |  |  |
|                                                      |                 | Stop sign detected, stopping. |  |  |  |
| Moving forward!                                      |                 |                               |  |  |  |
|                                                      |                 | Moving forward!               |  |  |  |
|                                                      | Moving forward! |                               |  |  |  |

<span id="page-26-0"></span>Slika 3.22 Izlaz mobilne platforme na susret sa znakom *STOP*

# <span id="page-27-0"></span>**4. ZAKLJUČAK**

Izvršavanjem zadatka ovog rada, može se doći do zaključka o pozitivnim stranama predmeta rada. Autonomna vozila mogu jako olakšati ljudima sve naporne zadatke koje vožnja automobila zahtijeva te neke stvari koje su ljudskom oku teško vidljive kao što su procjena udaljenosti. Također, senzori svakako pomažu vozaču da primjeti opasnosti u prometu.

No, testiranjem su se pokazali i nedostatci. Prvi i najveći nedostatak je količina lažno-pozitivnih detekcija koje su nastale provođenjem algoritma detekcije. U ovom slučaju to nije bio preveliki problem jer su sve lažne-pozitivne detekcije nastale izvan predefinirane udaljenosti. Također, pri većim brzinama mobilne platforme, postaje sve teže pravilno detektirati objekt te se povećava mogućnost neuspješnosti pravilne detekcije. Također, ultrazvučni senzor sadrži takozvanu *mrtvu točku* na neposrednoj udaljenosti ispred platforme što onemogućava pravilnu detekciju jako malih udaljenosti.

Autonomna vozila sigurno imaju budućnost, ali uvidjevši sve točke kod kojih može nastati problem i u stvarnom svijetu izazvati kobne greške, autor ovog rada smatra da je autonomnim vozilima još uvijek potrebna ljudska ruka za preuzimanje kontrole kod kritičnih situacija.

### <span id="page-28-0"></span>**LITERATURA**

- [1] Raspberry Pi Foundation, »Raspberry Pi 3B+ Datasheet,« Raspberry Pi Foundation, 2017.. [Mrežno]. Available: https://static.raspberrypi.org/files/product-briefs/Raspberry-Pi-Model-Bplus-Product-Brief.pdf.
- [2] Waveshare INC., »AlphaBot2-Pi Wiki,« 2019. [Mrežno]. Available: https://www.waveshare.com/wiki/AlphaBot2-Pi. [Pokušaj pristupa 17 September 2021].
- [3] A. Aquib, »Ultrasonic Sensor and Arduino tutorial,« 29 February 2020. [Mrežno]. Available: https://medium.com/@aquibansari12377/ultrasonic-sensor-and-arduinotutorial-89c38c81f103.
- [4] F. R. Pereira, Ultrasonic wave speed measurement using the time-delay profile of rfbackscattered signals: Simulation and experimental results, Rio de Janeiro: Federal University of Rio de Janeiro, 2001.
- [5] A. Rosebrock, »PyImageSearch,« PyImageSearch, 19 January 2015. [Mrežno]. Available: https://www.pyimagesearch.com/2015/01/19/find-distance-camera-objectmarkerusing-python-opencv/.
- [6] Eagle CCTV, »Calculation of focal length,« [Mrežno]. Available: https://www.eaglecctv.co.za/02-calculation-of-focal-length.
- [7] P. Viola i M. Jones, Rapid Object Detection using a Boosted Cascade of Simple, Cambridge: University of Cambridge, 2001.
- [8] M. Hrga, Računalni vid, Šibenik: Veleučilište u Šibeniku, 2018..
- [9] P. Marwedel, Embedded System Design Embedded Systems Foundations of Cyber-Physical Systems, Springer Netherlands, 2011.
- [10] Society of Automotive Engineers, »LEVELS OF DRIVING AUTOMATION ARE DEFINED IN NEW SAE INTERNATIONAL STANDARD J3016,« 1 July 2018. [Mrežno]. Available: https://web.archive.org/web/20180701034327/https://cdn.oemoffhighway.com/files/b

ase/acbm/ooh/document/2016/03/automated\_driving.pdf.

# <span id="page-29-0"></span>**SAŽETAK**

U ovom radu je obrađena tema modeliranja autonomnog vozila pomoću AlphaBot 2 mobilne platforme. Opisano je Raspberry Pi računalo te sama AlphaBot 2 mobilna platforma, njeni djelovi te način uspostave komunikacije udaljenog računala i mobilne platforme. Na temelju teorijske podloge rješenja, napisan je programski kod za rješavanje zadatka završnog rada. Udaljeno računalo prepoznaje objekte te računa udaljenost do istih nakon čega vraća povratnu informaciju mobilnoj platformi, a mobilna platforma interpretira tu povratnu informaciju na način koji je adekvatan. Također, mobilna platforma u sebi ima ugrađen ultrazvučni senzor pomoću kojeg može detektirati hoće li doći do kolizije s nekim objektom. Na samom kraju, dokumentirano je testiranje koje služi za donošenje zaključka.

Ključne riječi: AlphaBot2, autonomno vozilo, detekcija kolizije, prepoznavanje objekata, Raspberry Pi

#### <span id="page-30-0"></span>**ABSTRACT**

The motive of this undergraduate thesis is modelling an autonomous vehicle using the technology of a Raspberry Pi computer and AlphaBot 2 mobile platform for development with the help of a remote computer for more powerful computing. Both the Raspberry Pi computer and AlphaBot2 mobile platform are thoroughly described and the communication between both the remote computer and the mobile platform are also explained. Programming code written in Python neccesarry for achieving the goal of this finals article is also displayed and its function explained. In the end, the testings of the mobile platfrom were documented with explainations and example images for the goal of reaching a conclusion.

Keywords: AlphaBot2, autonomous car, collision detection, object detection, Raspberry Pi

# <span id="page-31-0"></span>**ŽIVOTOPIS**

Autor ovog predloška, Krunoslav Petrik, student je treće godine preddiplomskog studija računarstva na Fakultetu elektrotehnike, računarstva i informacijskih tehnologija. Završio je srednju školu "Gimnazija Matija Mesić" u Slavonskome Brodu smjer prirodoslovna-matematička te trenutno živi u Slavonskome Brodu.

> \_\_\_\_\_\_\_\_\_\_\_\_\_\_\_\_\_\_\_\_\_\_\_\_\_\_\_ Potpis autora

### <span id="page-32-0"></span>**PRILOZI**

```
import cv2 as cv
import os
import functions
import socket
import time
# Grab the video stream from bot
cap = cv.VideoCapture("http://192.168.1.11:8080/?action=stream")
cap.set(cv.CAP_PROP_FOURCC, cv.VideoWriter.fourcc('m','j','p','g'))
stop cascade = cv.CascadeClassifier(os.path.join(os.getcwd(), "haarcascades/s
top sign.xml"))
traffic cascade = cv.CascadeClassifier(os.path.join(os.getcwd(), "haarcascade
s/traffic light.xml"))
# Connect to the robot through a socket
s = socket.socket()
port = 12345
s.bind(('', port))
s.listen(5)
c, address = s \cdot accept()print("Socket Up and running with a connection from", address)
lastStopTime = time.time() - 5while True:
    ret, frame = cap.read() if frame is None:
         print('--(!) No captured frame -- Break!')
         break
    stop signs = functions.detectAndDisplay(frame, stop cascade)
    currence = time.time()num of detected stop signs = len(stop signs)
    if num of detected stop signs > 0:
        for object in stop signs:
             if functions.distanceToObject(object, 70, 900, frame) < 350 and c
urrentTime - lastStopTime >= 3:
                 c.send("s".encode())
                 time.sleep(5)
                lastStopTime = time.time() c.send("w".encode())
    if cv \cdot waitKey(10) == 27:
         c.close()
         break
                                 P1 run.py datoteka
```

```
import cv2 as cv
def detectAndDisplay(frame, cascade):
    frame gray = cv.cvtColor(frame, cv.COLOR BGR2GRAY)
    frame gray = cv.equalsEHint(frame gray)objects detected = cascade.detectMultiScale(frame gray)
    for (x, y, w, h) in objects detected:
       center = (x + w) / 2, y + h / 2
```

```
frame = cv.ellipse(frame, center, (w // 2, h // 2), 0, 0, 360, (255,
0, 255), 4) cv.imshow('Capture - Stop sign detection', frame)
     return objects_detected
def distanceToObject(object, widthOfObject, focalLength, frame):
     perceivedWidth = object[3]
    distance = (widthOfObject * focalLength) / perceivedWidth # focalLength=(perceivedWidth*300)/widthOfObject
     cv.putText(frame, '{:05.2f}'.format(distance)+" mm", (object[0], object[1
]), cv.FONT HERSHEY SIMPLEX, 1, (0, 255, 0), 2, cv.LINE AA) cv.imshow('Capture - Stop sign detection', frame)
     return distance
                               P2 functions.py datoteka
```

```
import Rpi.GPIO as GPIO
import time
from AlphaBot2 import AlphaBot2
import socket
import threading
Ab = AlphaBot2()TRIG = 22ECHO = 27GPIO.setmode(GPIO.BCM)
GPIO.setwarnings(False)
GPIO.setup(TRIG, GPIO.OUT, initial=GPIO.LOW)
GPIO.setup(ECHO, GPIO.IN)
Ab.setPWMA(30)
Ab.setPWMB(30)
s = socket.socket()
s.connect(('192.168.1.7', 12345))
str input = ''w''def dist():
     GPIO.output(TRIG, GPIO.HIGH)
     time.sleep(0.000015)
     GPIO.output(TRIG, GPIO.LOW)
     while not GPIO.input(ECHO):
         pass
    t1 = time.time()while GPIO.input(ECHO):
         pass
    t2 = time.time() return (t2 – t1) * 34000 / 2
def getServerInput():
     while True:
         global str_input
        str input = s \cdot \text{recv}(1024) \cdot \text{decode}()
```

```
thread1 = threading.Thread(target=getServerInput)
thread1.setDaemon(True)
thread1.start()
try:
     while True:
        print(\sqrt{n}Moving to: \sqrt{n} + str input)
        if dist() < 25:
             Ab.stop()
            print("Obstacle detected, stopping.")
              time.sleep(0.3)
        elif str input == nS":
             Ab.stop()
             print("Stop sign detected, stopping.")
              time.sleep(0.3)
        elif str input == _{w}w":
             Ab.forward()
             print("Going forward.")
              time.sleep(0.02)
         else:
              Ab.stop()
             time.sleep(0.3)
except KeyboardInterrupt:
     GPIO.cleanup()
     thread1.join()
     s.close()
```
P3 client.py daatoteka